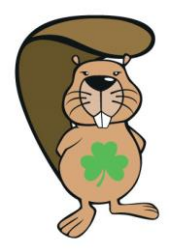

Bebras Challenge 6<sup>th</sup>-17<sup>th</sup> November 2017

# Coordinator Handbook

The challenge is to be held between 6<sup>th</sup> and 17<sup>th</sup> November 2017. Choose the day and time that suits your student's best. If you don't have enough computers available in your school, you can always do the challenge on multiple days. If you do so, try to limit the interaction between students who have completed the challenge already and those who still have to complete it.

#### **Practice**

A practice test with a variety of questions at all levels is available at:

[http://ie.beverwedstrijd.nl/index.php?action=user\\_competitions](http://ie.beverwedstrijd.nl/index.php?action=user_competitions)

#### **Registering your students**

1. Click the Create Skeleton Users tab.

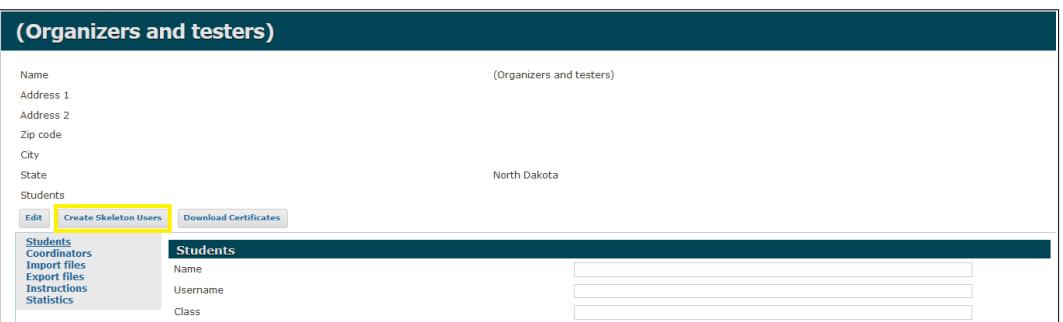

2. In the pop-up dialog box enter the following:

**Username Prefix** – this is the word the usernames are based on e.g. if you enter 'boat' usernames will likely be 'boat00', 'boat01', 'boat02' etc.

**Number of user to create** – the total number of students taking the challenge

**Grade** – the level of challenge set for students. Leave this blank so that students can access both junior and senior challenges as appropriate.

When finished, click the **Create** button.

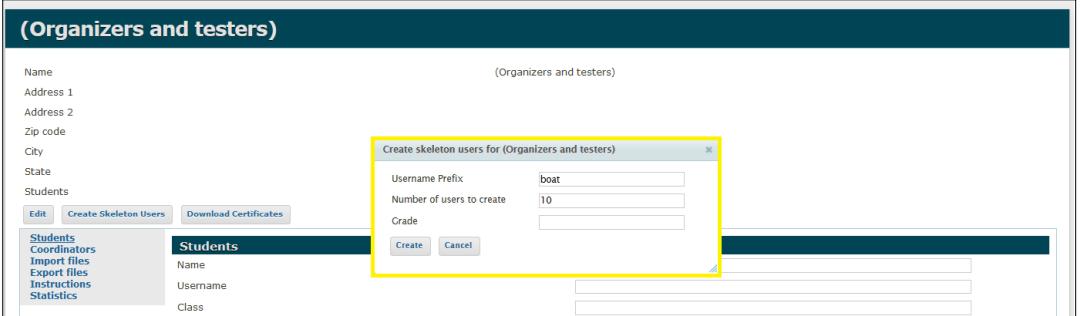

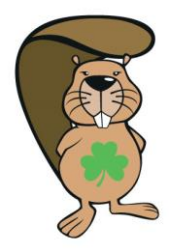

Bebras Challenge 6<sup>th</sup>-17<sup>th</sup> November 2017

# Coordinator Handbook

3. Go to Export Files.

Click on **Export to Excel** to the far right of the Students file.

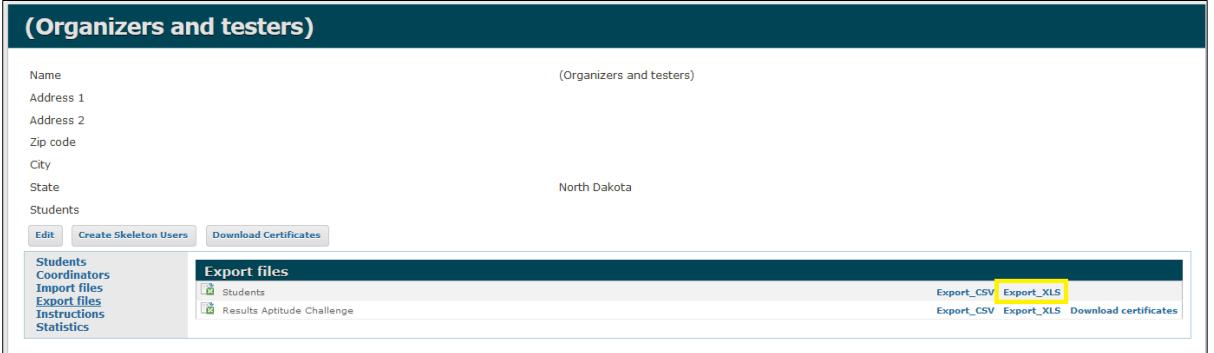

4. This will download an Excel spreadsheet of usernames and passwords than can be distributed to students participating in the challenge.

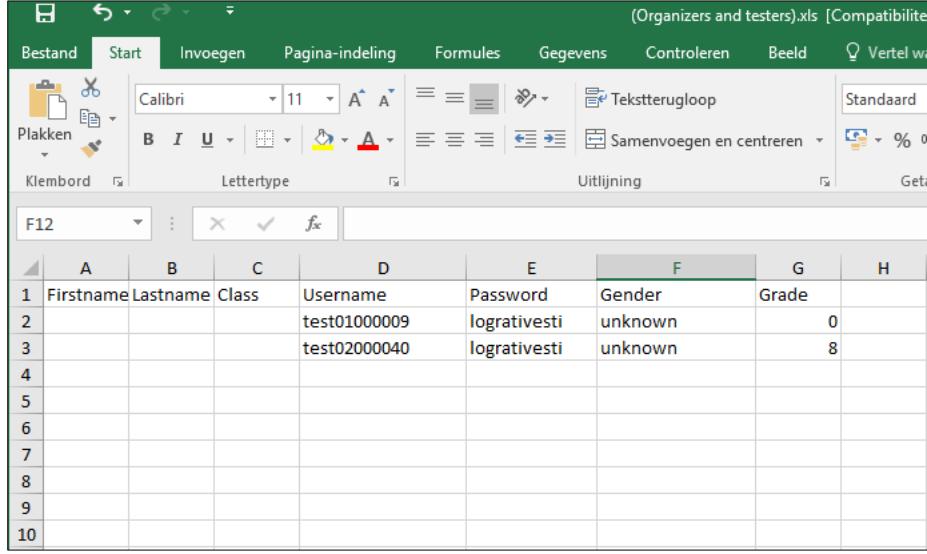

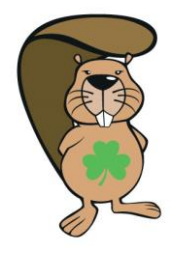

Bebras Challenge 6<sup>th</sup>-17<sup>th</sup> November 2017

# Coordinator Handbook

5. Enter the names of the students beside each username and password.

Distribute logins to students.

6. Students will login and start the challenge by visiting <http://ie.beverwedstrijd.nl/> where they will be prompted by the system to register their First and Last name and date of birth. Class and gender are optional.

**Please Note:** Students will not receive results at the end of the challenge. Results will be sent to you 2-3 days after the challenge is over i.e. 22<sup>nd</sup> November.

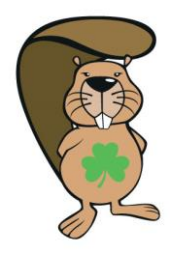

Bebras Challenge 6<sup>th</sup>-17<sup>th</sup> November 2017

## Coordinator Handbook

#### Before the Challenge

- Register for Skeleton Users as per above instructions.
- Arrange for the challenge to be held during the two weeks of the challenge. Each participating student will need access to a web browser connected to the internet. It is best to run the challenge on one day during the two weeks of the challenge. If your school has large enrolment and/or limited lab space, you can run it on multiple days. If you decide to do so, please try to limit the interaction between students who have completed the challenge already and those who still have to complete it.
- Students are permitted to use pencil, paper and a calculator during the challenge.

#### Day of the Challenge

- Distribute the usernames and passwords.
- Explain the format of the challenge and that there are 15 multiple-choice questions. The challenge is graded out of a total of 90 marks: 5 questions in Part A worth 8 points each, 5 questions in Part B worth 6 points each, and 5 questions in Part C worth 4 points each.
- Instruct students to visit http://ie.beverwedstriid.nl/ and click on the Login text in the top right hand corner of screen.
- After logging in, with username and passwords generated above, the students will be required to enter some basic details i.e. Firstname, Surname and Save. These details are required for the certificates.
- Once logged in the student should choose the challenge category which matches their age and click on the first question to start e.g. Junior (age 12-14).
- Make sure that students work individually and have their own computer.
- Supervise the challenge. The system will give each student exactly 45 minutes to answer the 15 questions, this will be visible to the students in the top right hand corner of the screen.
- All participants can use pencil, paper and a calculator. If you are holding the challenge on multiple days, please make sure none of the papers or notes leave the room.

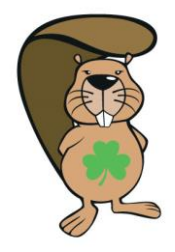

Bebras Challenge 6<sup>th</sup>-17<sup>th</sup> November 2017

# Coordinator Handbook

#### After the Challenge

- Results will be available to you by logging in to the challenge website approximately one week after the challenge has closed. We will email you when this functionality is live. You can do so by following below steps
	- o Go to[: http://ie.beverwedstrijd.nl/admin/](http://ie.beverwedstrijd.nl/admin/)
	- o Login with your administrator username and password
	- o Click **Export files** on the bottom left
	- o TO EXPORT RESULTS
		- In the **Export Files** window, beside '**Results Bebras Challenge 2017'**, click **Export to Excel**
		- Marks per question are shown in a spreadsheet along with the total score for each participant
	- o TO PRINT CERTIFICATES
		- In the **Export files** window, beside '**Results Bebras Challenge 2017'**, click **Download\_testimonials**
		- An Adobe PDF file containing the certificates will be downloaded and can be printed

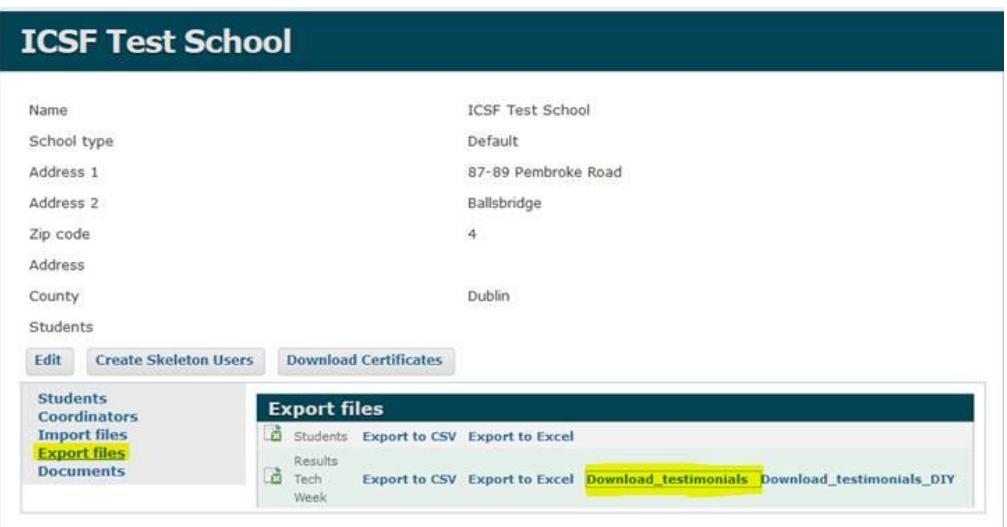

 After the challenge has been completed students will still be able to log in, but the mode on the website will be different. From now on students can try to answer the questions in a review mode so they will know what they did wrong.

You can use the system this way in class, for the rest of the year.

- Solutions will be available online. They will include Connections to Computer Science outlining how the problems are related to computer science and its applications.
- In April top performing students and their families will be invited to Maynooth University for a celebration and final round.

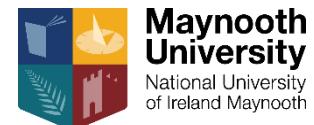